#### Introducing Git version control into your team

Mark Groves [mgroves@microsoft.com](mailto:mgroves@microsoft.com) [@mgroves84](http://twitter.com/mgroves84) 

patterns & practices Symposium 2013

 $\mathbf{C}$ 

www.

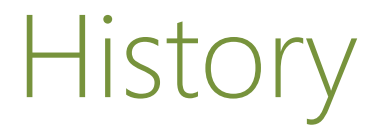

#### Created by Linus Torvalds for work on the Linux kernel ~2005

Some of the companies that use git:

#### facebook. **Linked** in. Google | Microsoft NETFLIX

# Strength of Git

## Everything is done offline Everyone has the complete history

…except push/pull

## Centralized VC vs. Distributed VC

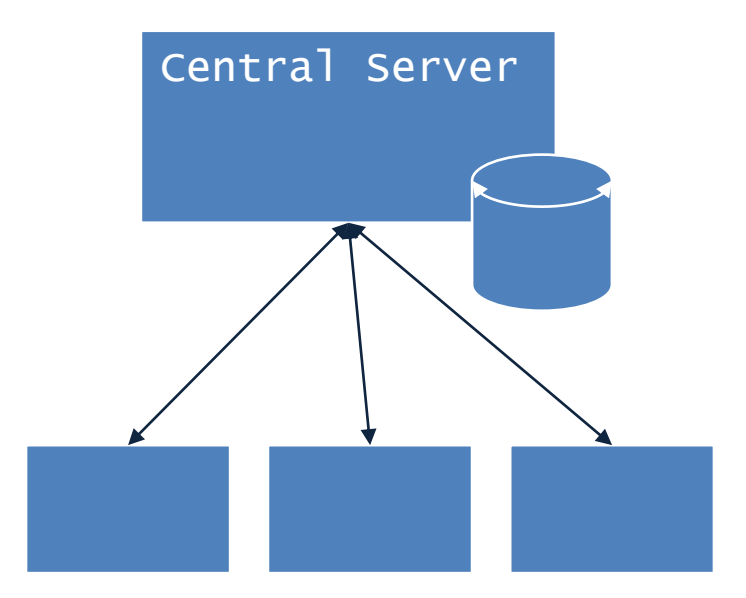

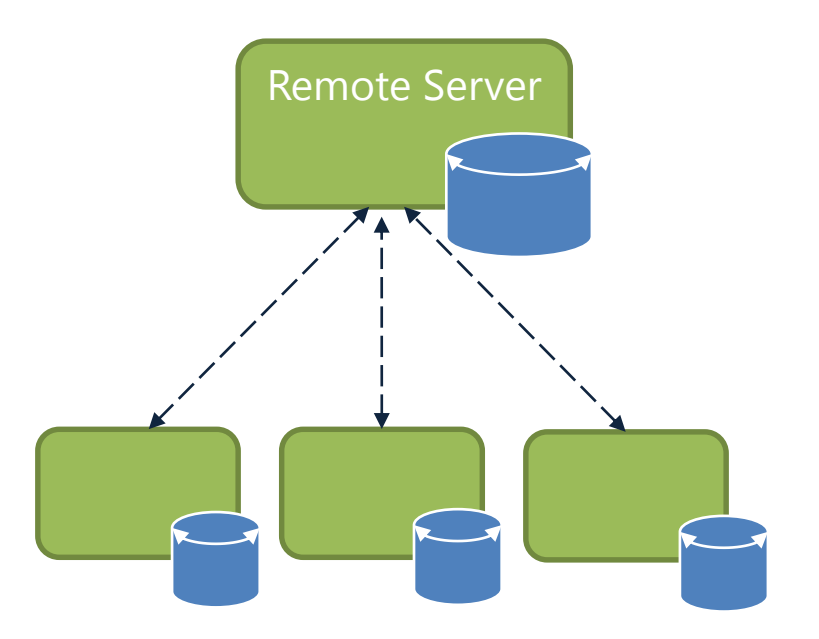

#### Initialization

```
C:\> mkdir CoolProject
C:\> cd CoolProject
C:\CoolProject > git init
Initialized empty Git repository in 
C:/CoolProject/.git
C:\CoolProject > notepad README.txt
C:\CoolProject > git add .
C:\text{CoolProject} \geq git commit -m 'my firstcommit'
[master (root-commit) 7106a52] my first commit
 1 file changed, 1 insertion(+)
 create mode 100644 README.txt
```
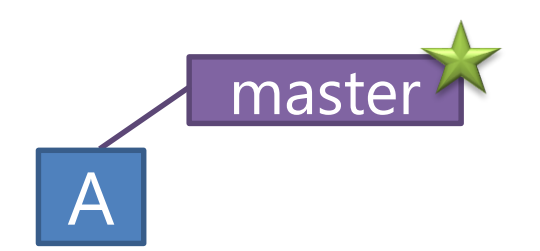

#### > git commit –m 'my first commit'

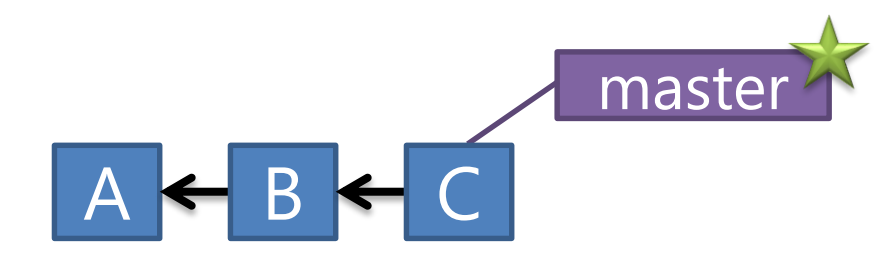

> git commit (x2)

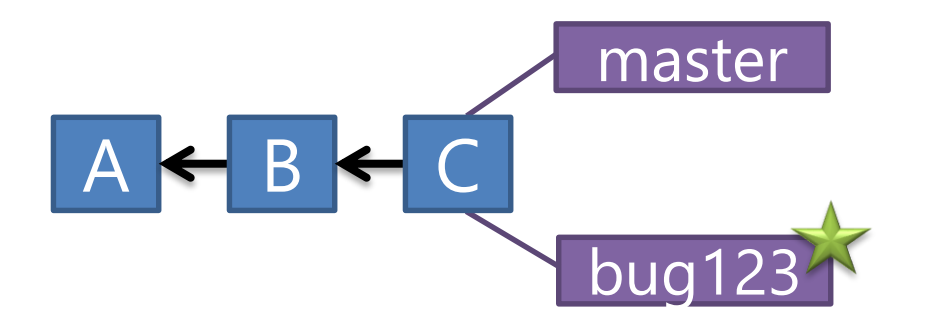

#### > git checkout –b bug123

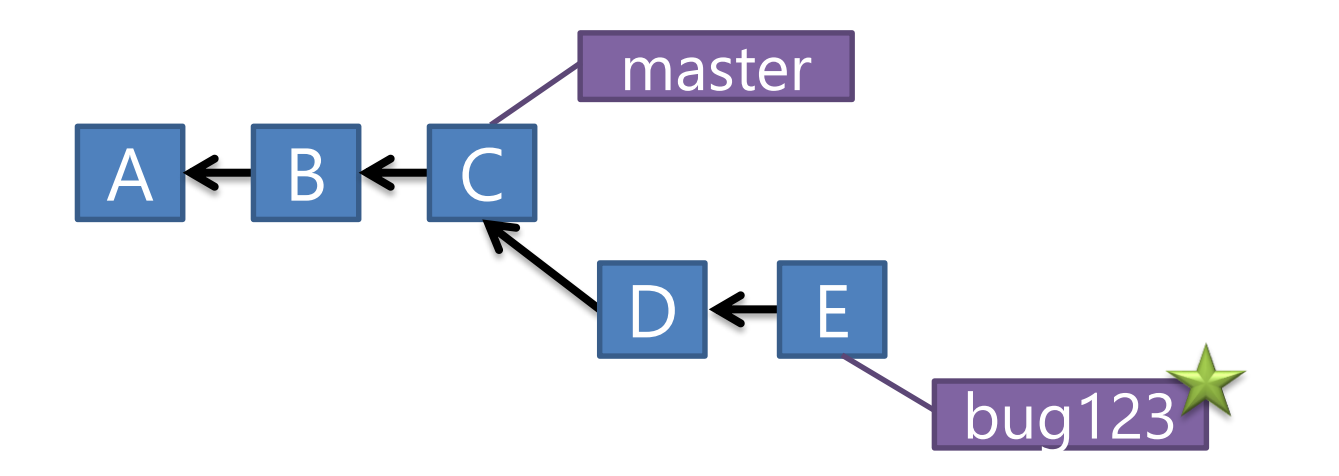

> git commit (x2)

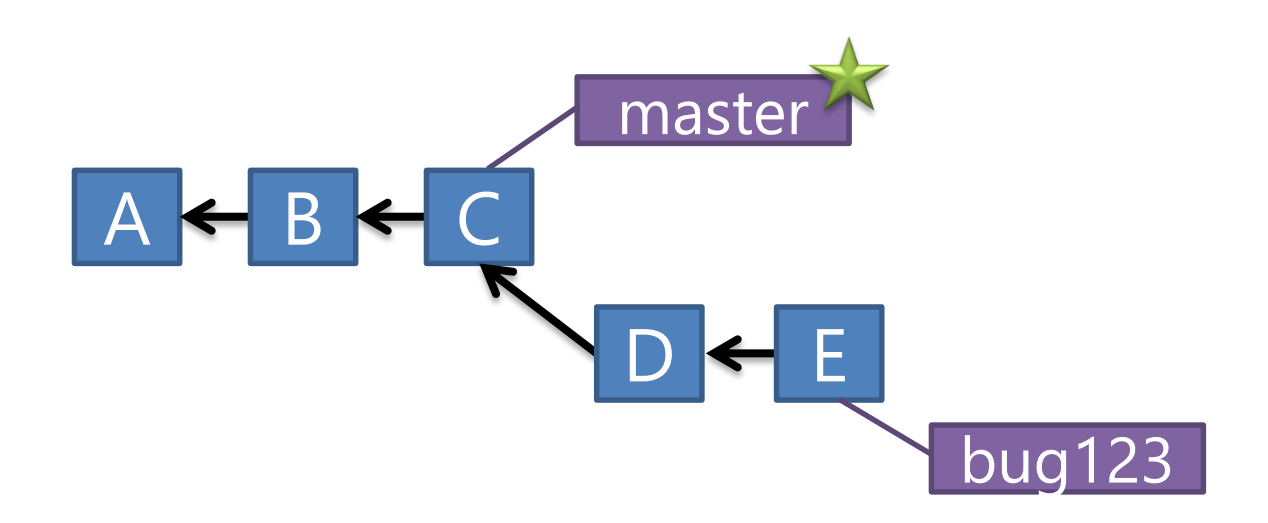

#### > git checkout master

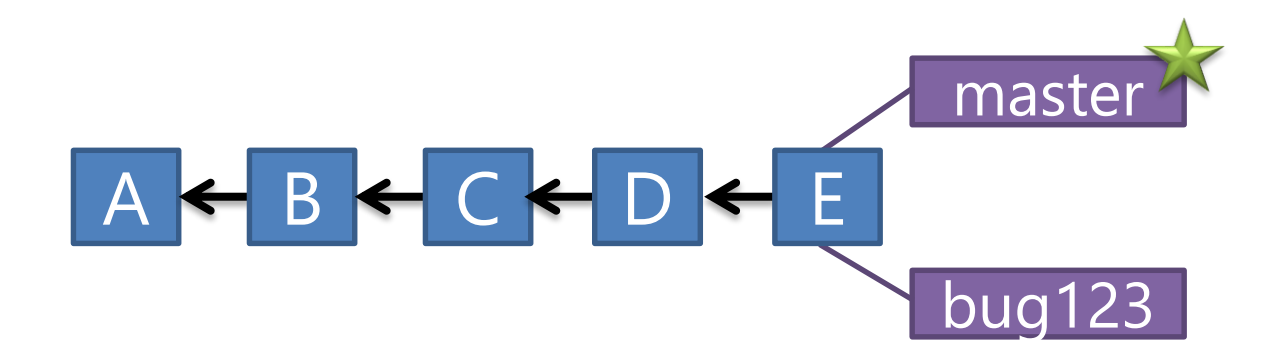

> git merge bug123

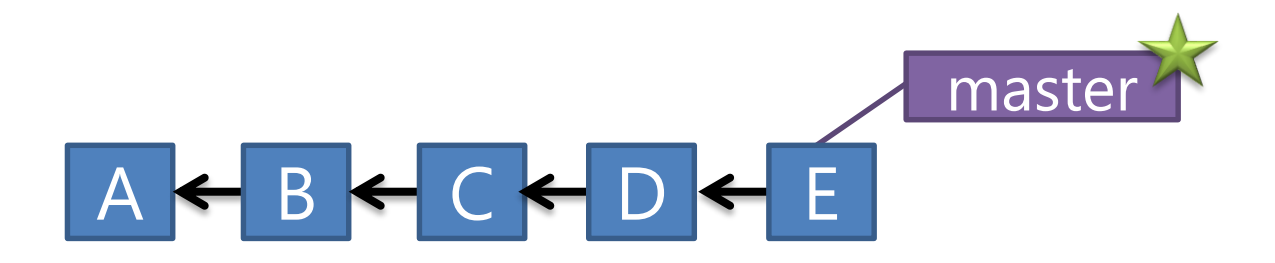

#### > git branch -d bug123

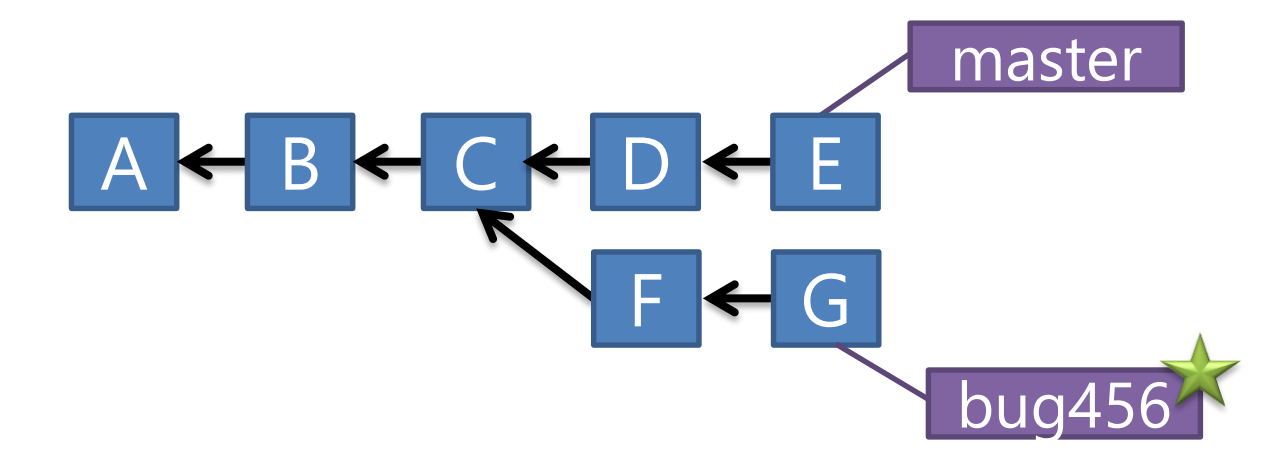

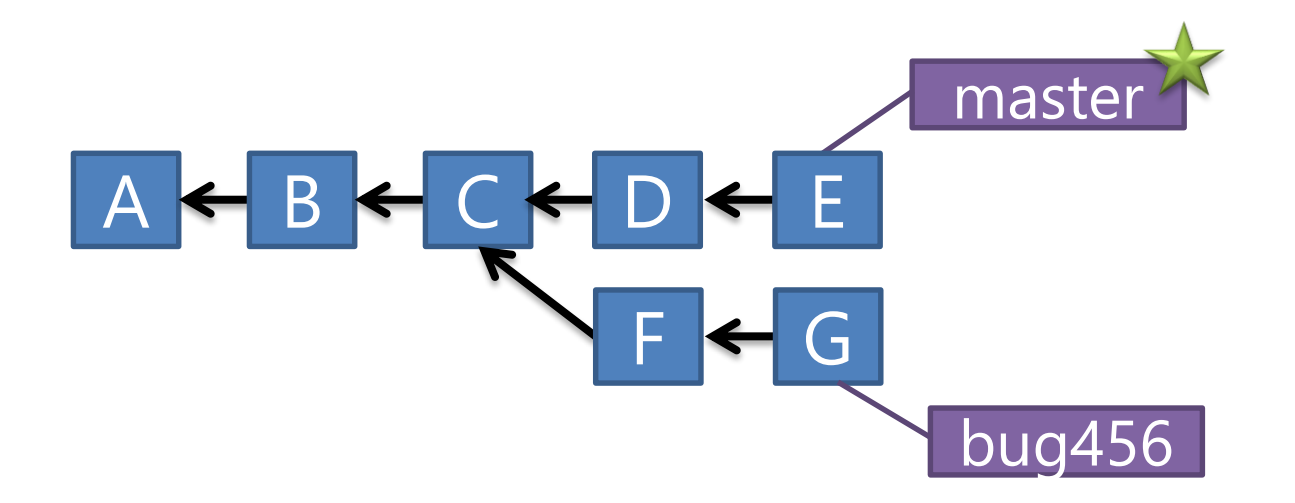

#### > git checkout master

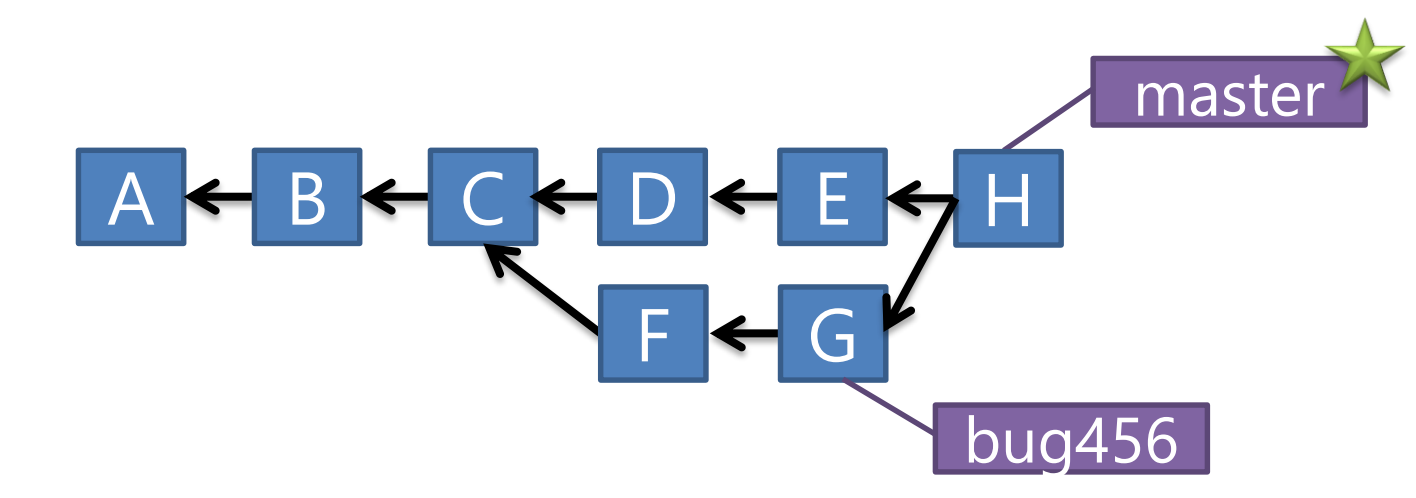

> git merge bug456

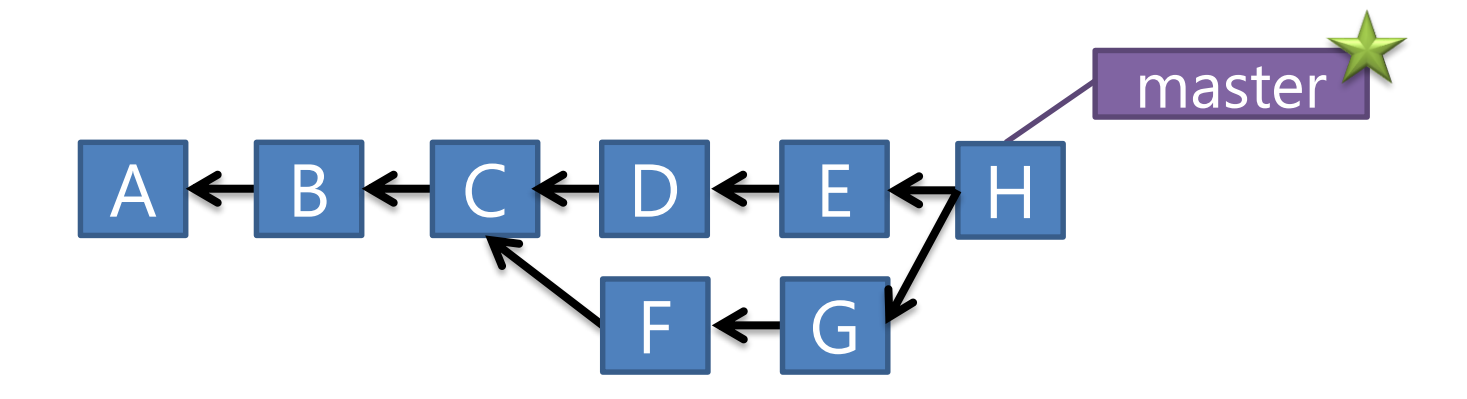

#### > git branch -d bug456

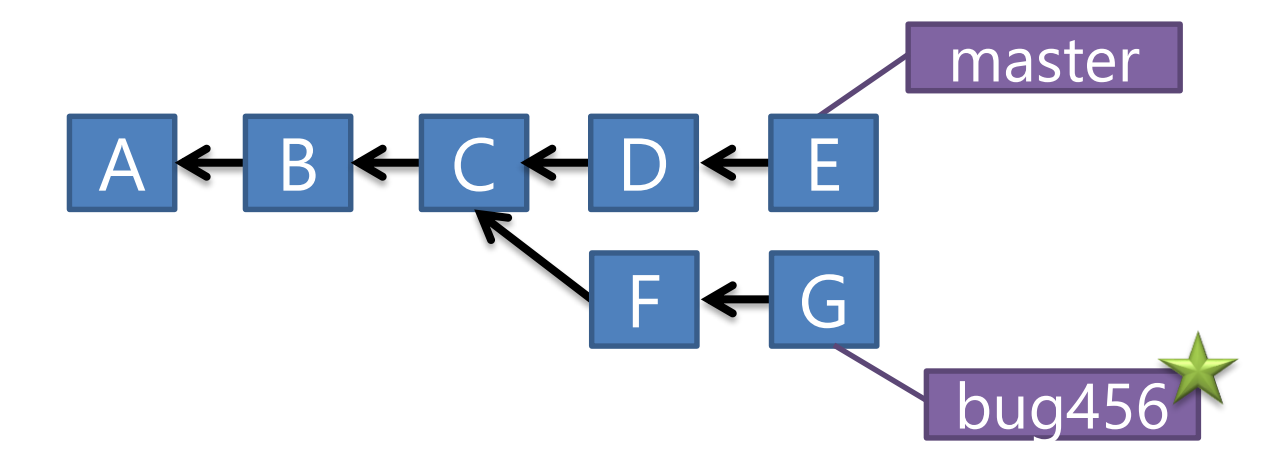

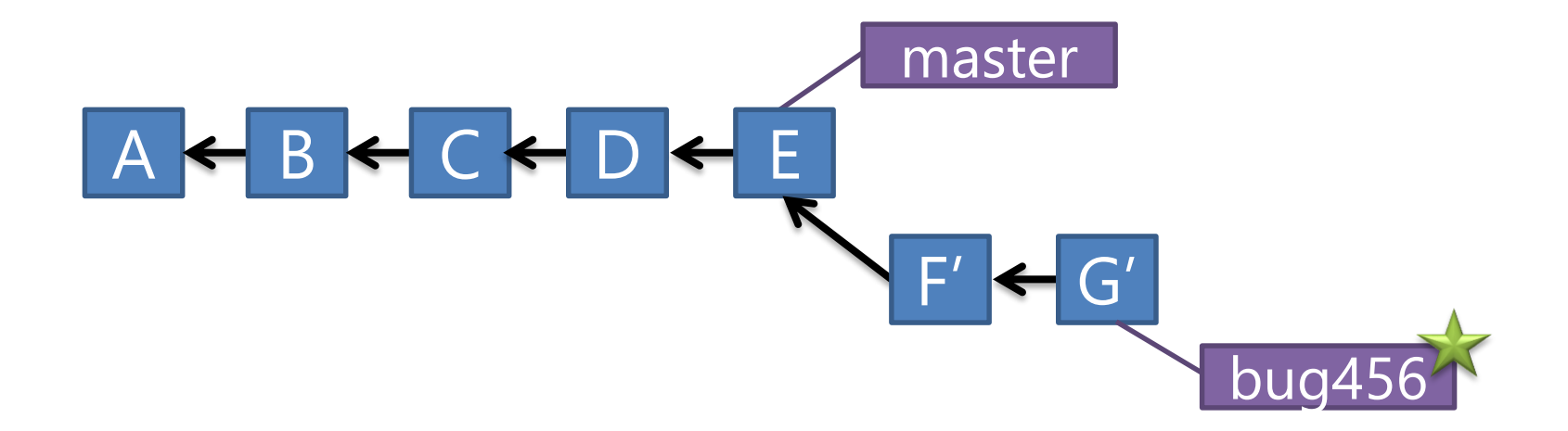

#### > git rebase master

#### maste A <mark>< B < C < D < E < F' < G'</mark> bug456

> git checkout master > git merge bug456

Branching Review Local branches are very powerful Quick and Easy to create 'Feature' Branches Rebase is not scary

## Software is a Team Sport

- 
- 
- -
- 
- 
- -
- - -
		-
		-
		-
- -
- 
- - -
- 
- 
- 
- -
- 
- 
- 
- 
- 
- 
- 
- 
- - -
		- - - - -
						-
						-
					-
					-
				- -
				-
			-
			-
	-
	-
	-
- 
- 
- 
- -
	-
	-
- 
- 
- 
- 
- 
- 
- 
- 
- 
- 
- 
- 
- 
- - -
		-
- - -
- -
	-
	-
	- -

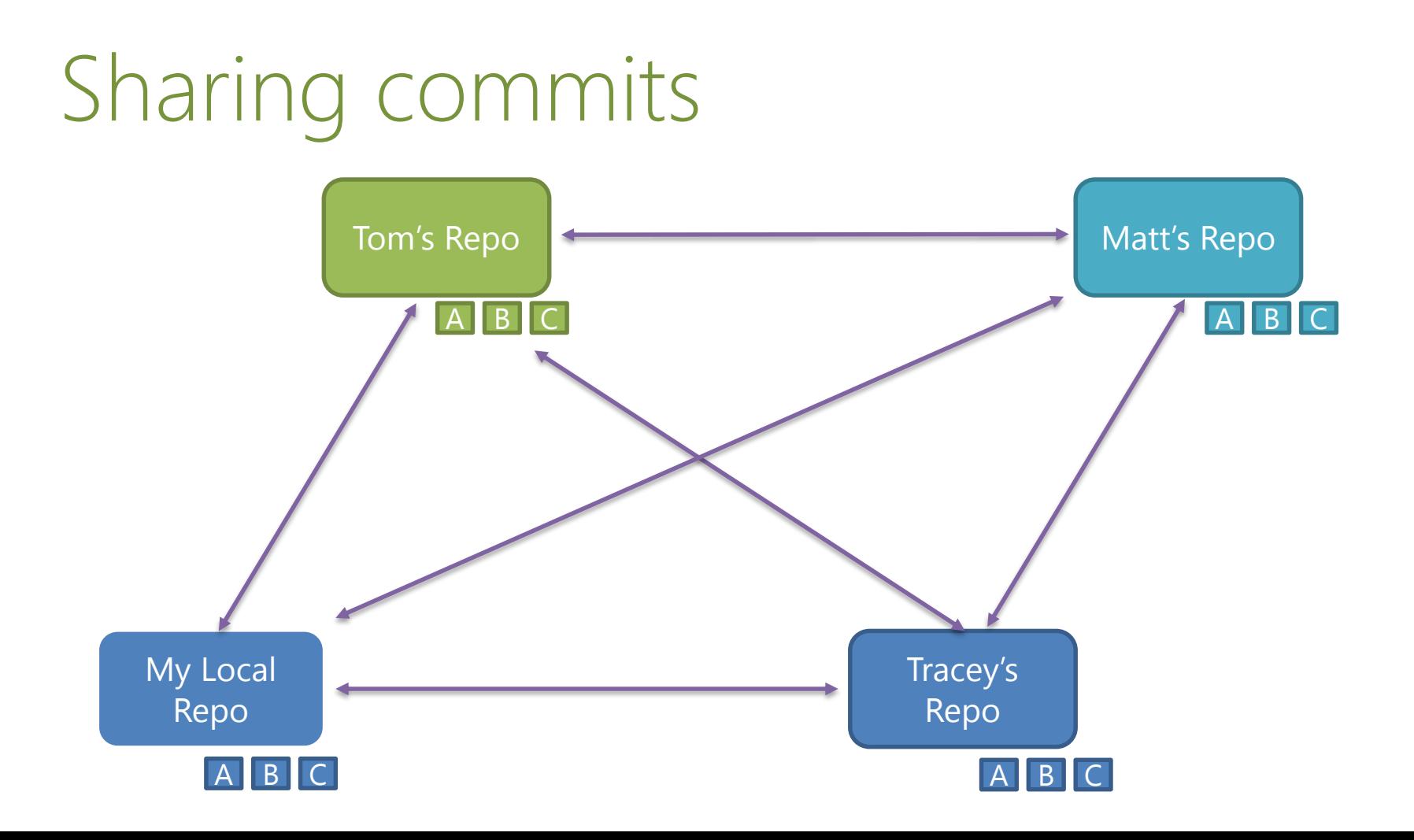

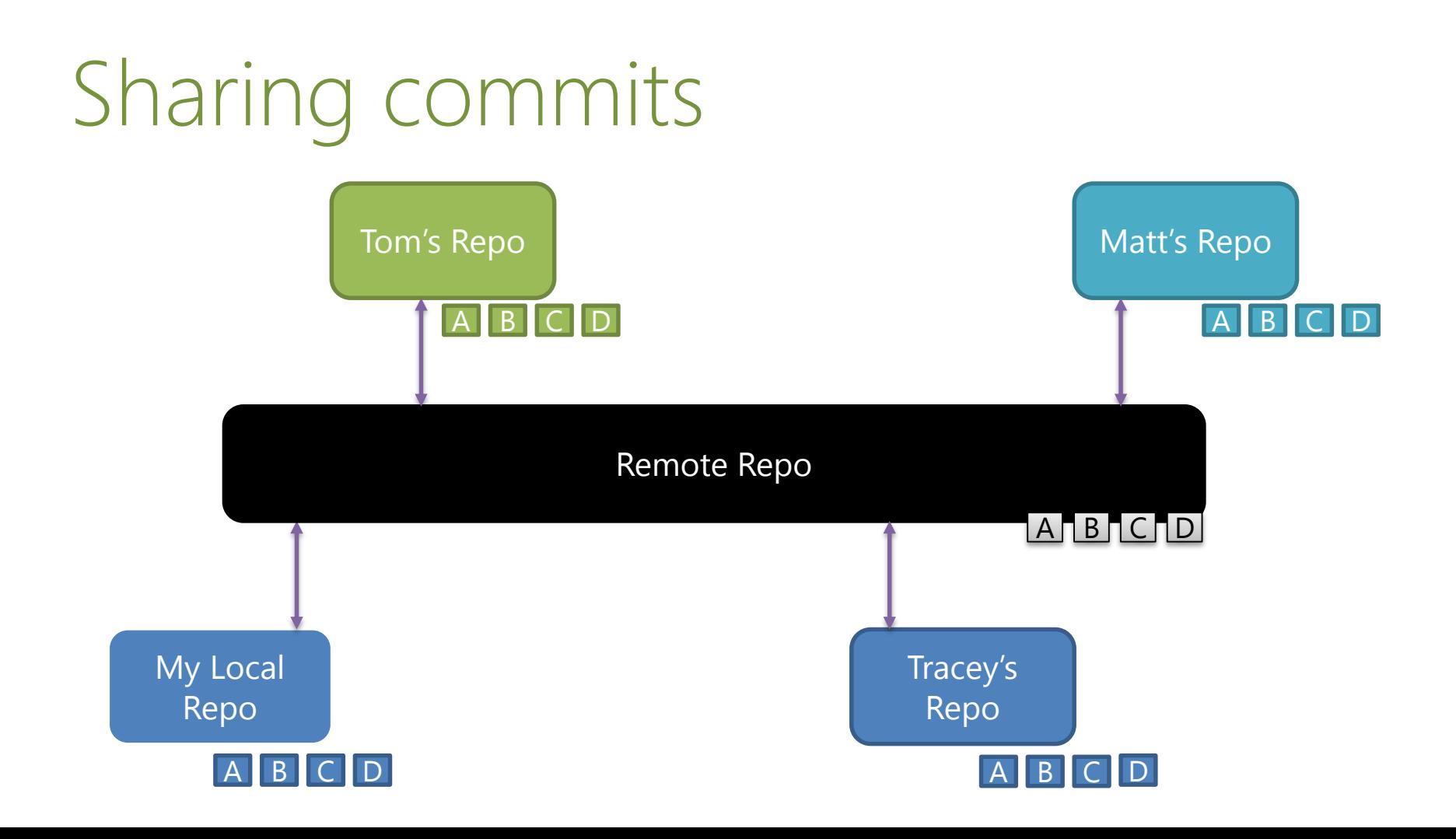

# Setting up a Remote

#### Adding a remote to an existing local repo

C:\CoolProject > git remote add origin https://git01.codeplex.com/coolproject C:\CoolProject > git remote -v origin https://git01.codeplex.com/coolproject (fetch) origin https://git01.codeplex.com/coolproject (push)

# Setting up a Remote

#### Clone will auto setup the remote

C:\> git clone https://git01.codeplex.com/coolproject Cloning into 'coolproject'... remote: Counting objects: 3, done. remote: Total 3 (delta 0), reused 0 (delta 0) Unpacking objects: 100% (3/3), done. C:\> cd .\coolproject C:\CoolProject> git remote -v origin https://git01.codeplex.com/coolproject (fetch) origin https://git01.codeplex.com/coolproject (push)

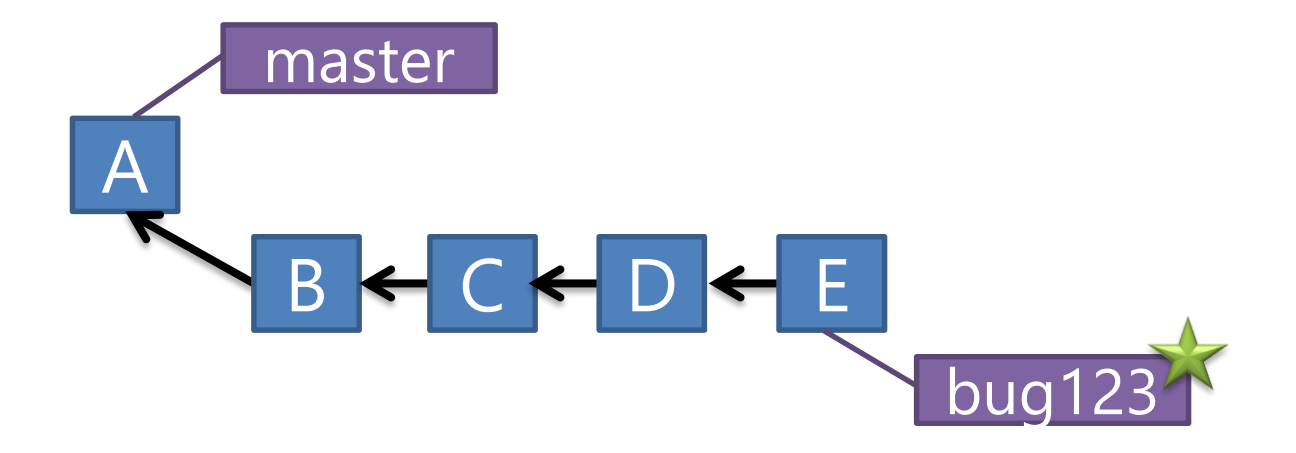

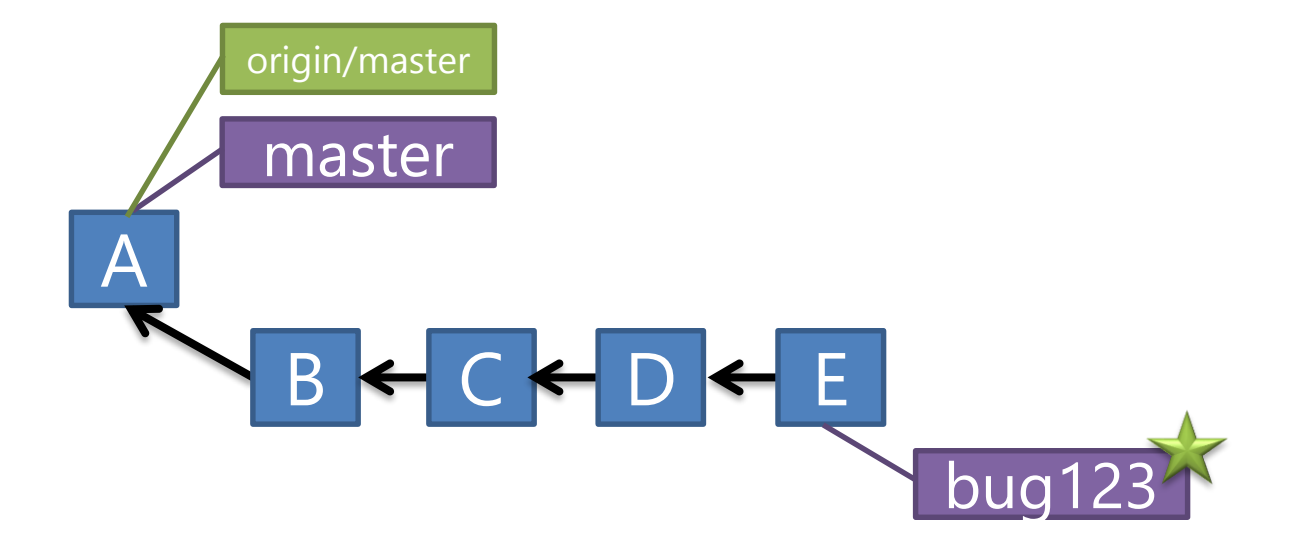

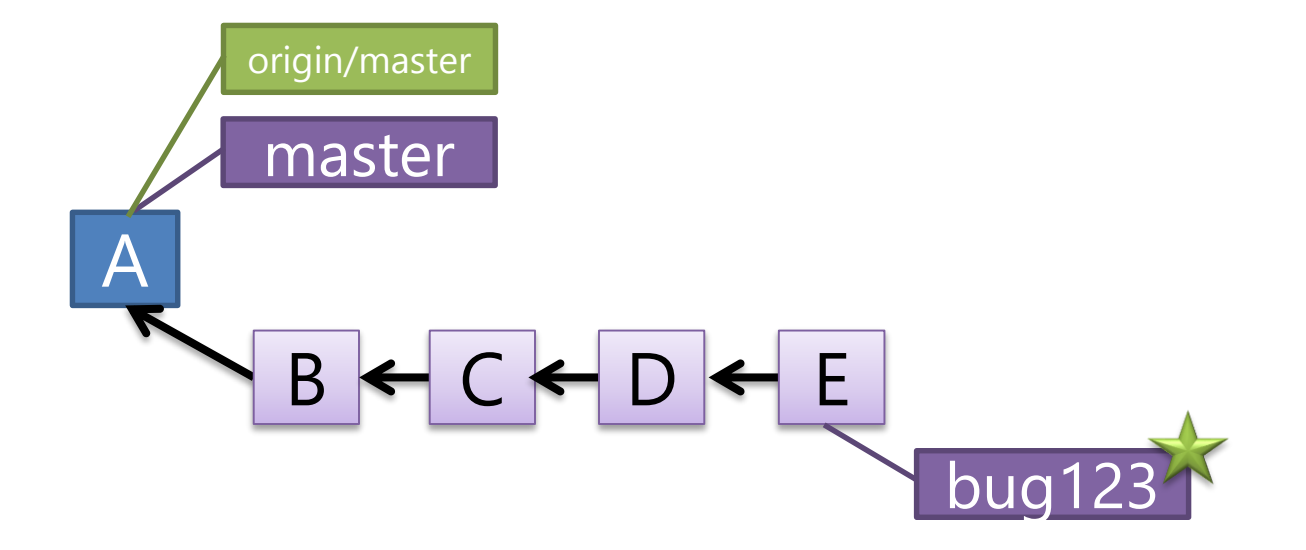

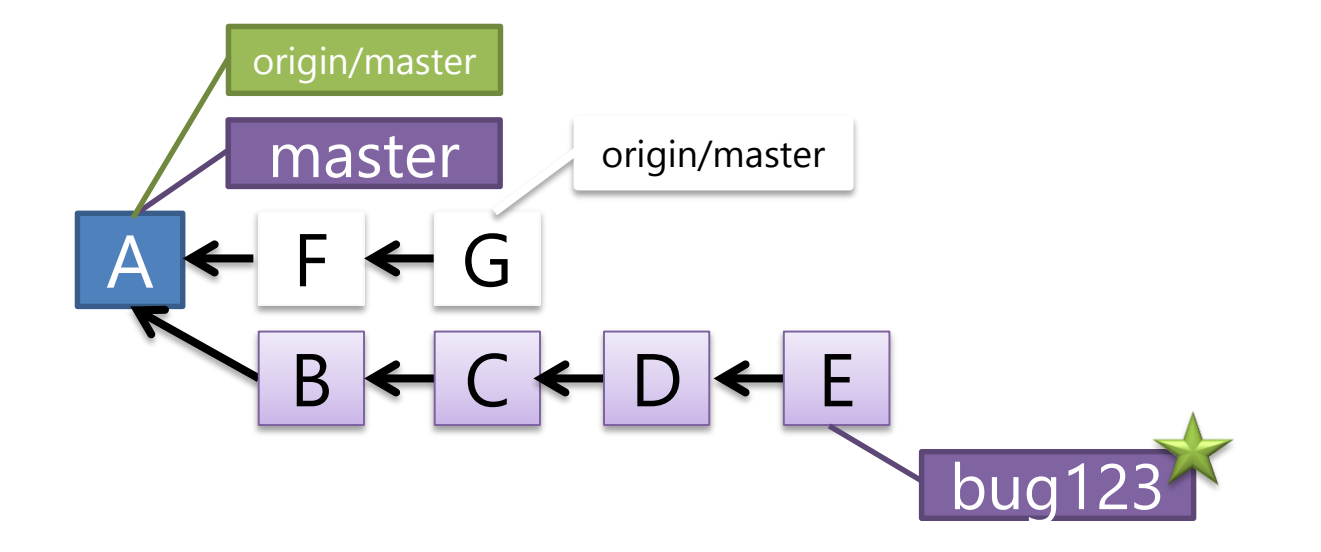

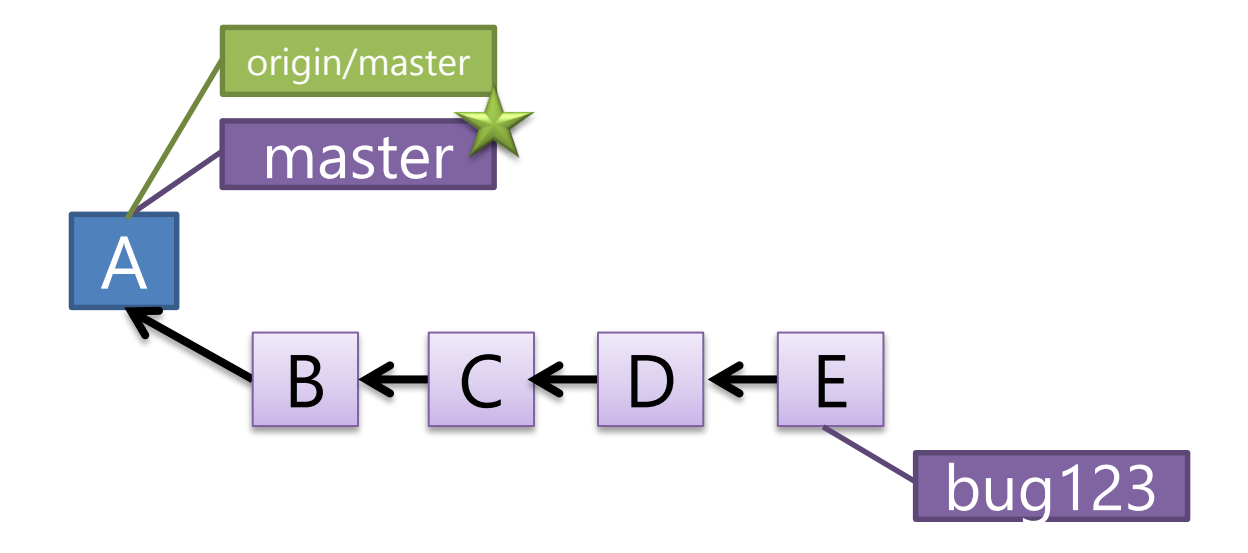

#### > git checkout master

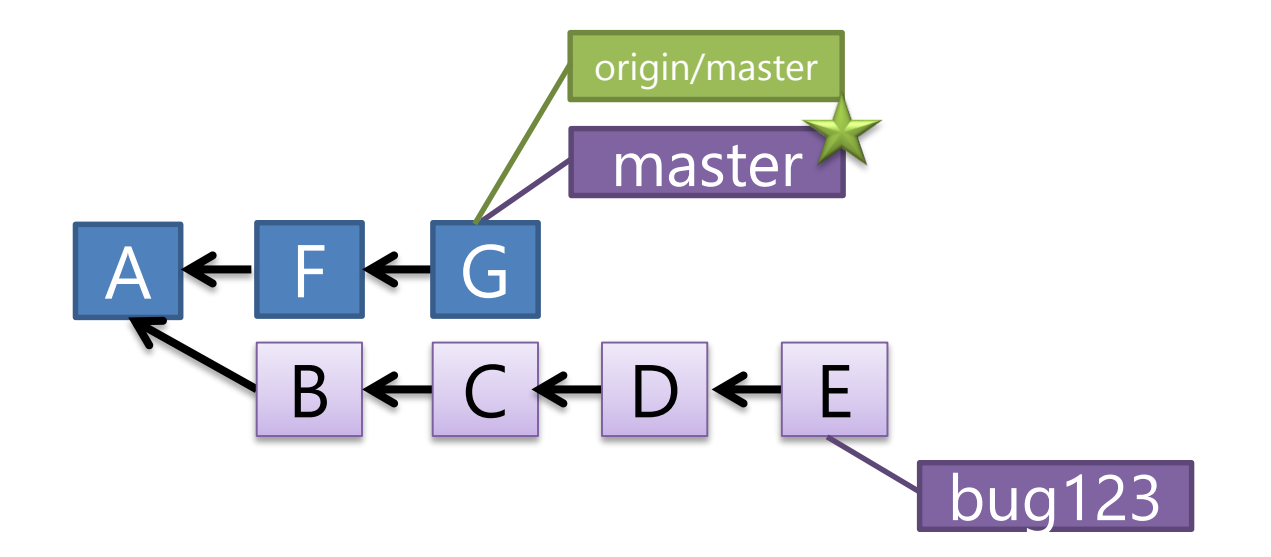

> git pull origin

# Pull = Fetch + Merge

#### Fetch - updates your local copy of the remote branch

Pull essentially does a fetch and then runs the merge in one step.

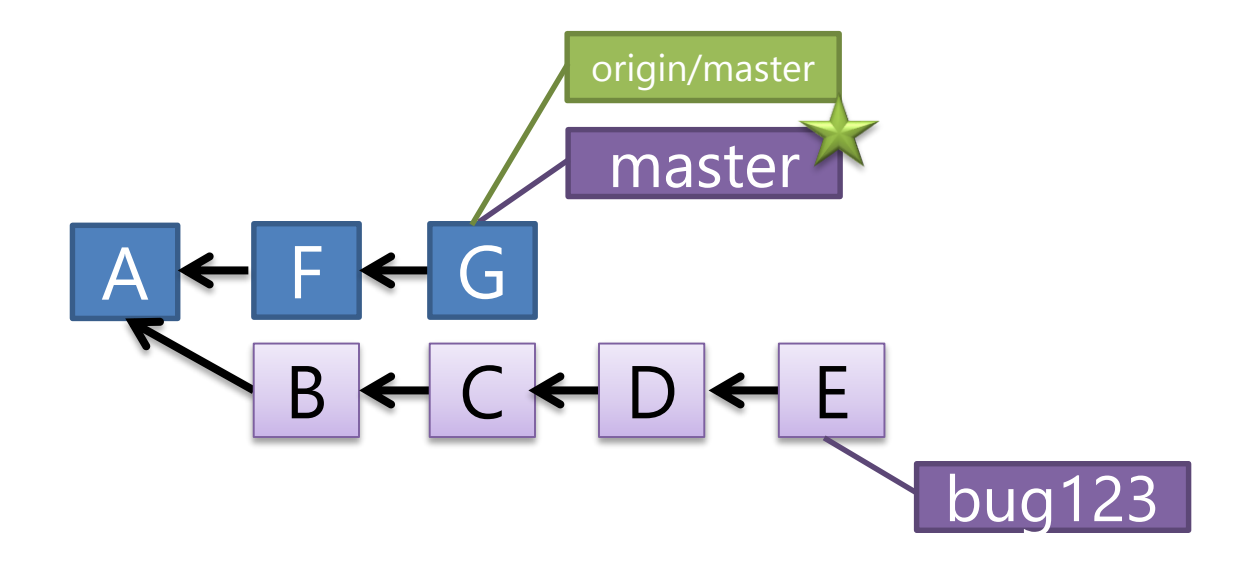

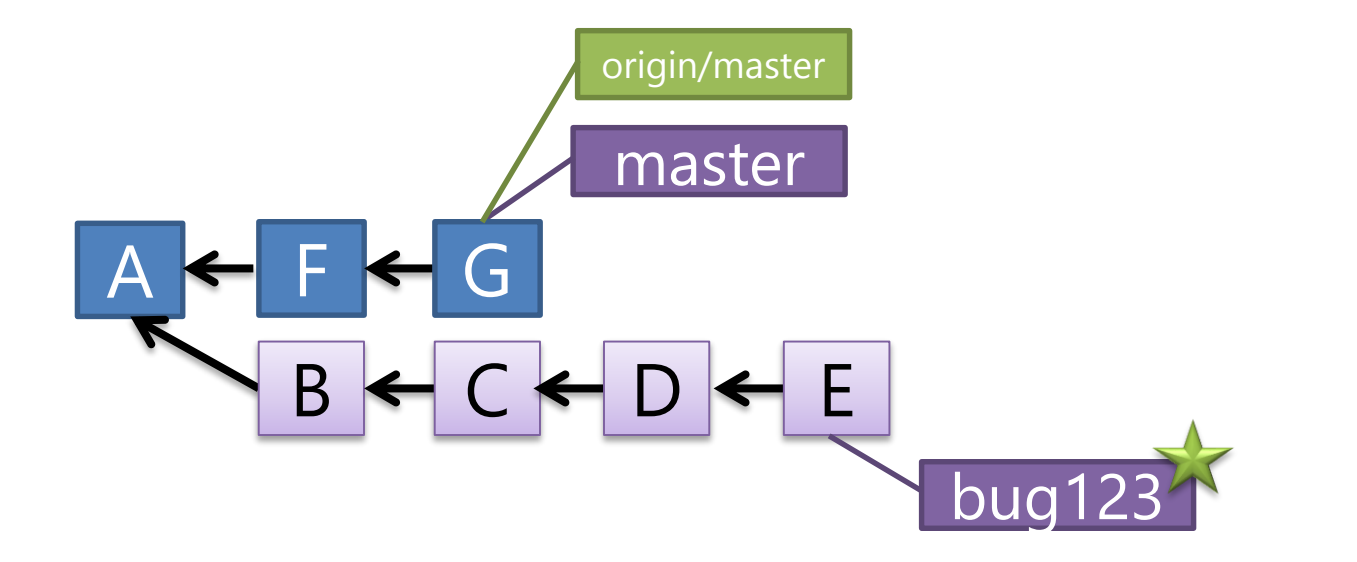

#### > git checkout bug123

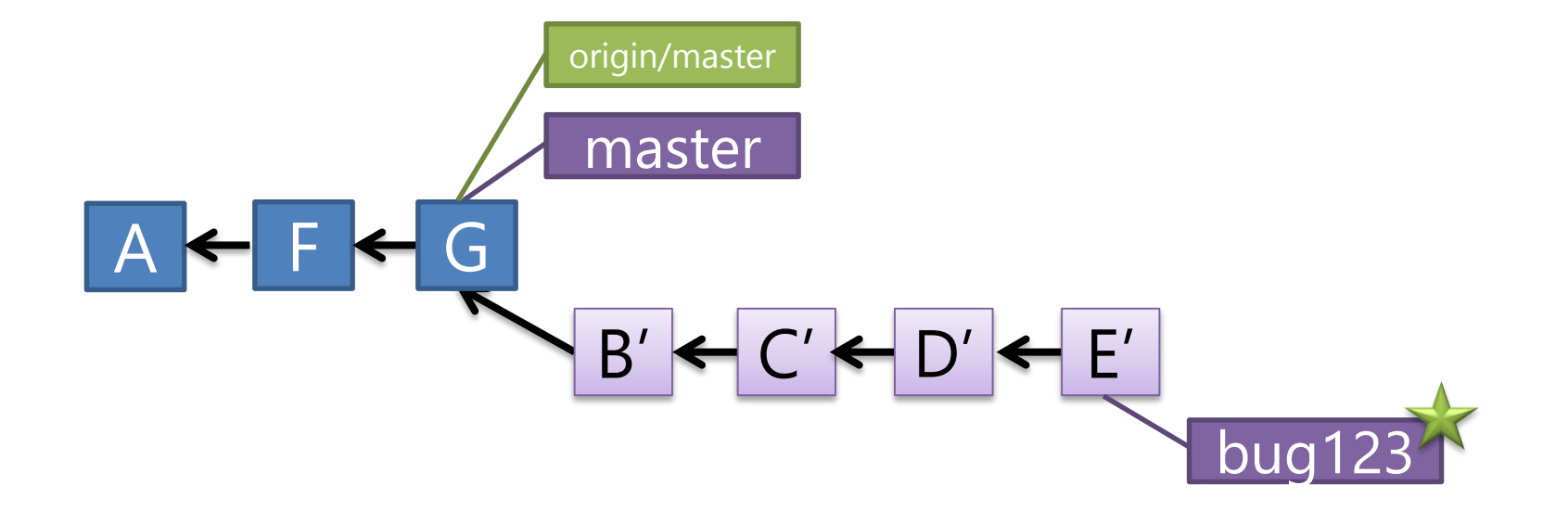

#### > git rebase master

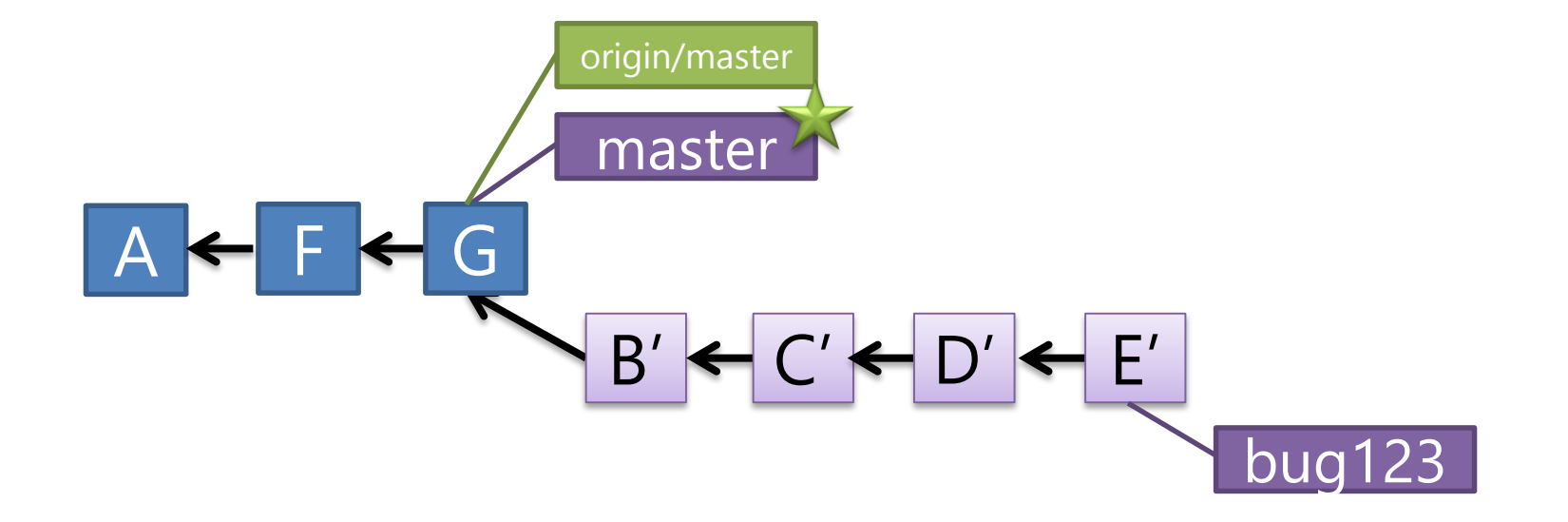

#### > git checkout master

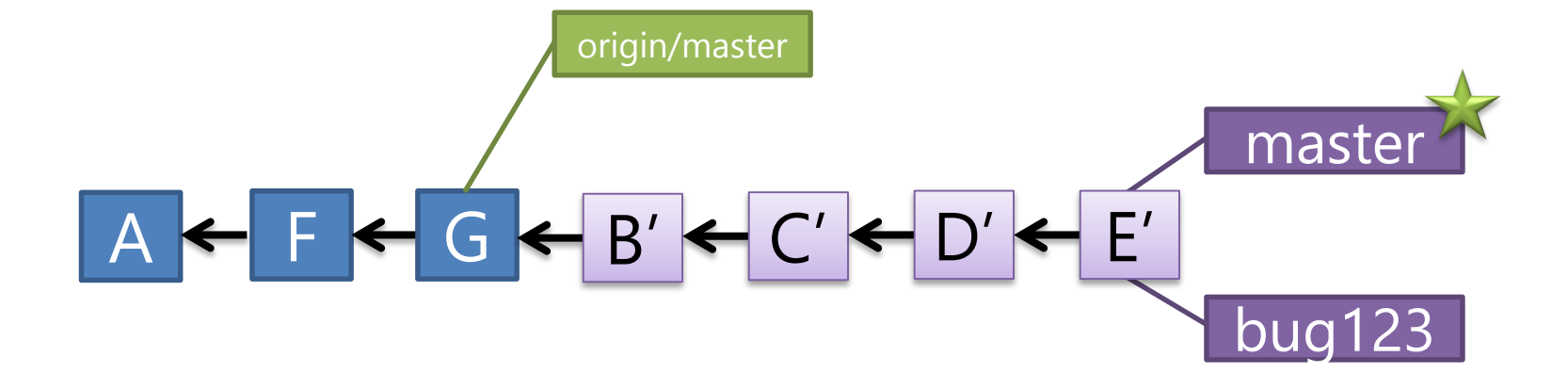

> git merge bug123

#### A ← F ← G ← B' ← C' ← D' ← E' master **bug123** origin/master

> git push origin

Push

#### Pushes your changes upstream

Git will reject pushes if newer changes exist on remote. Good practice: Pull then Push

#### A ← F ← G ← B' ← C' ← D' ← E' master bug123 origin/master

#### A ← F ← G ← B' ← C' ← D' ← E' maste origin/master

#### > git branch -d bug123

# Short vs. Long-Lived Branches

Great for multi-version work Follow same rules as Master…Story branches Integrate frequently Pushed to Remotes

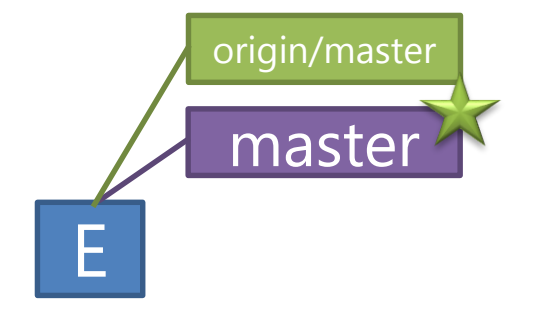

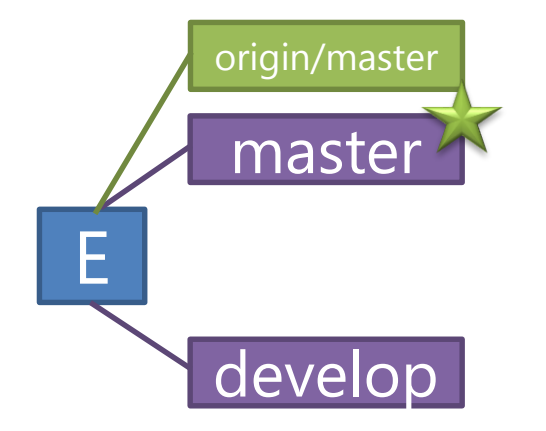

#### > git branch develop

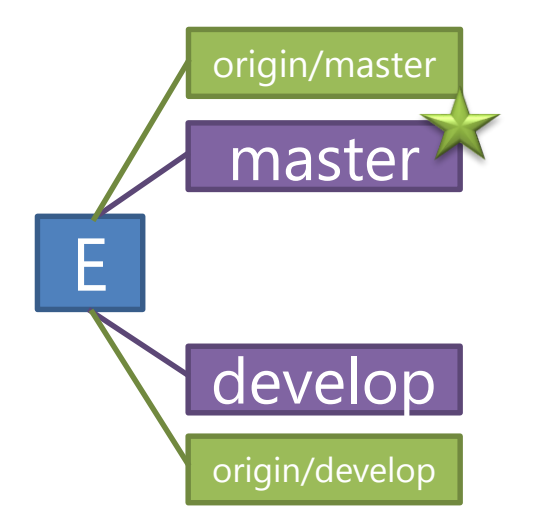

#### > git push origin develop

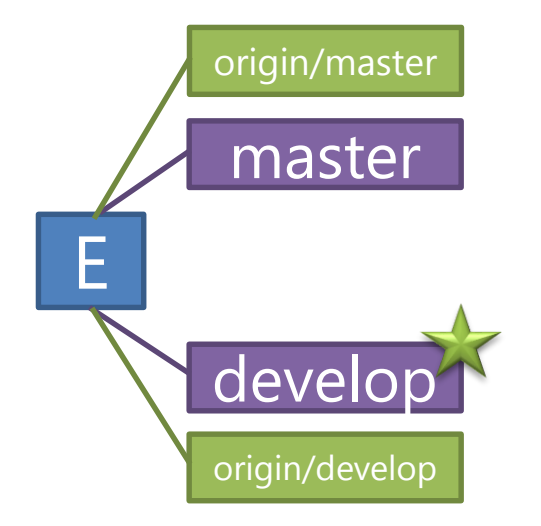

#### > git checkout develop

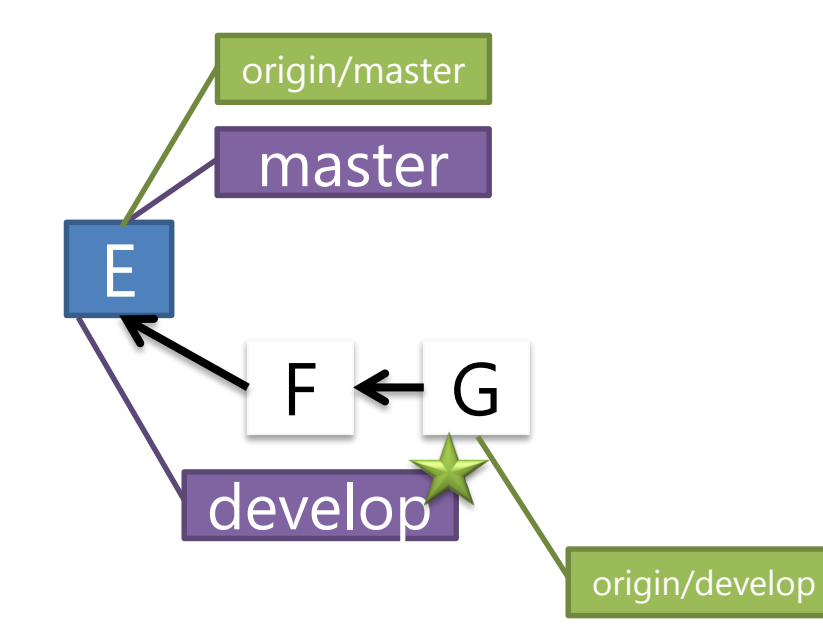

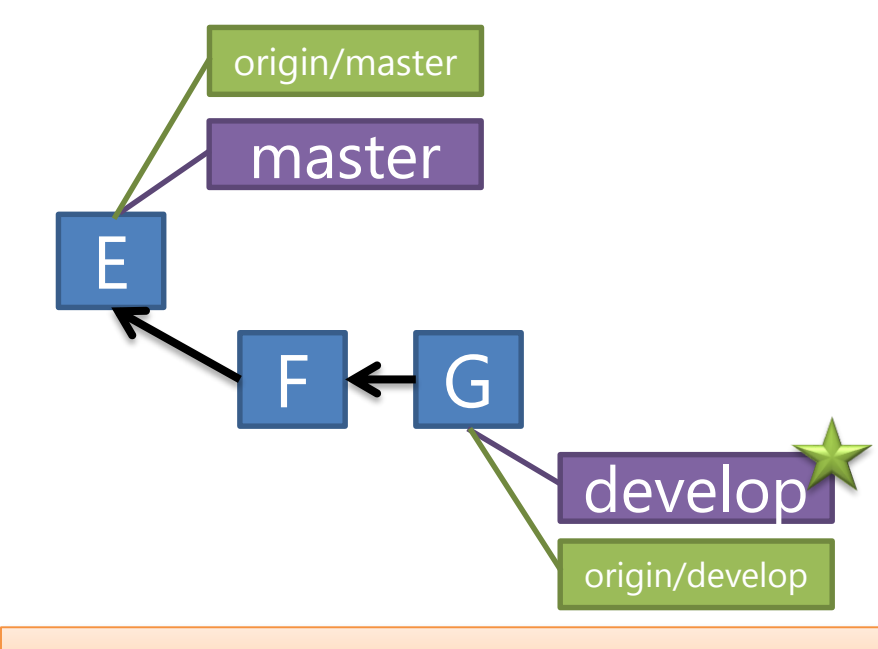

> git pull origin develop

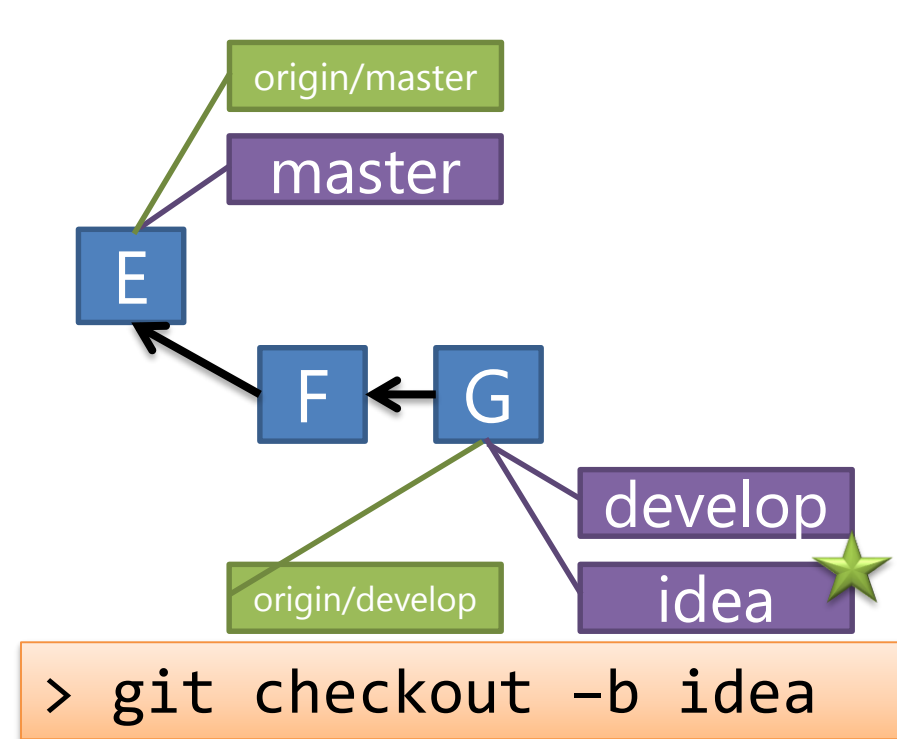

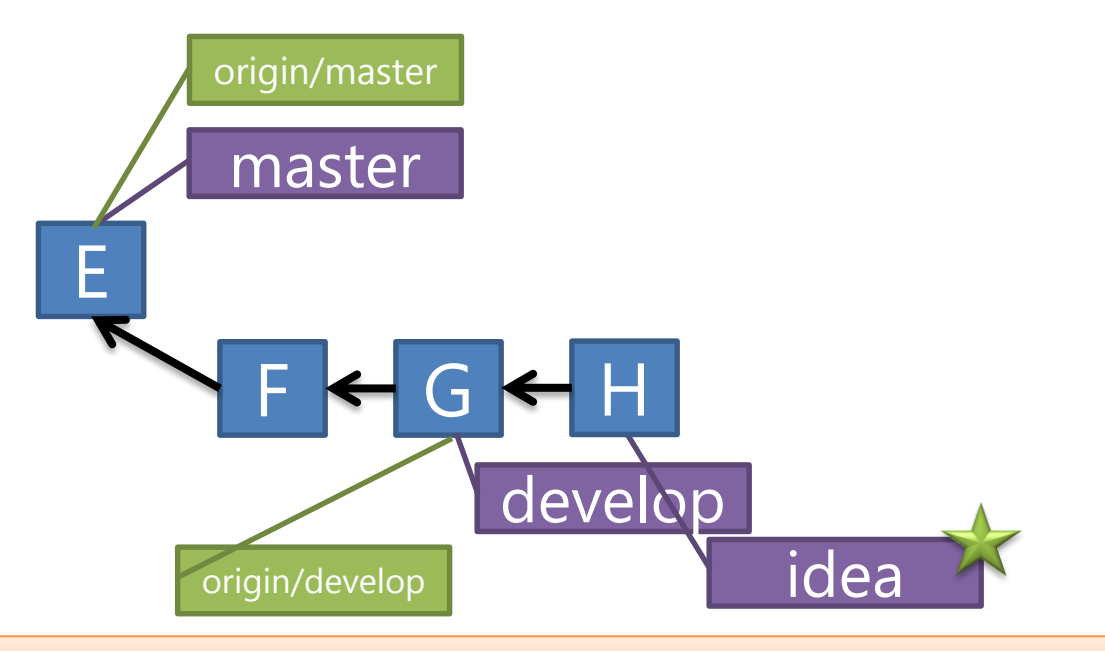

> git commit

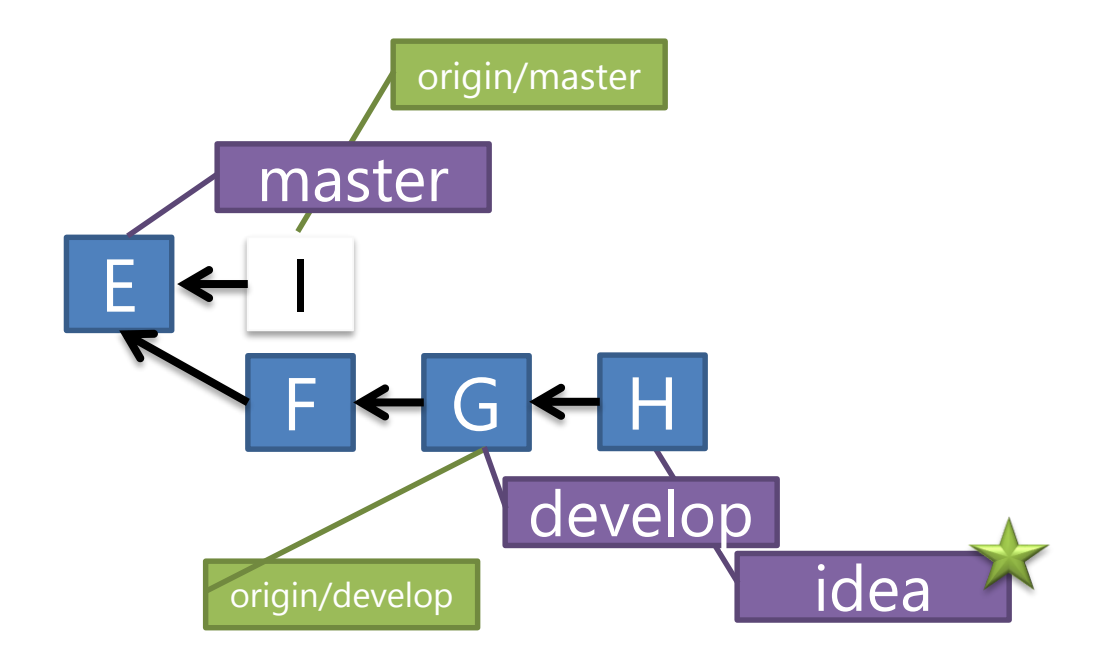

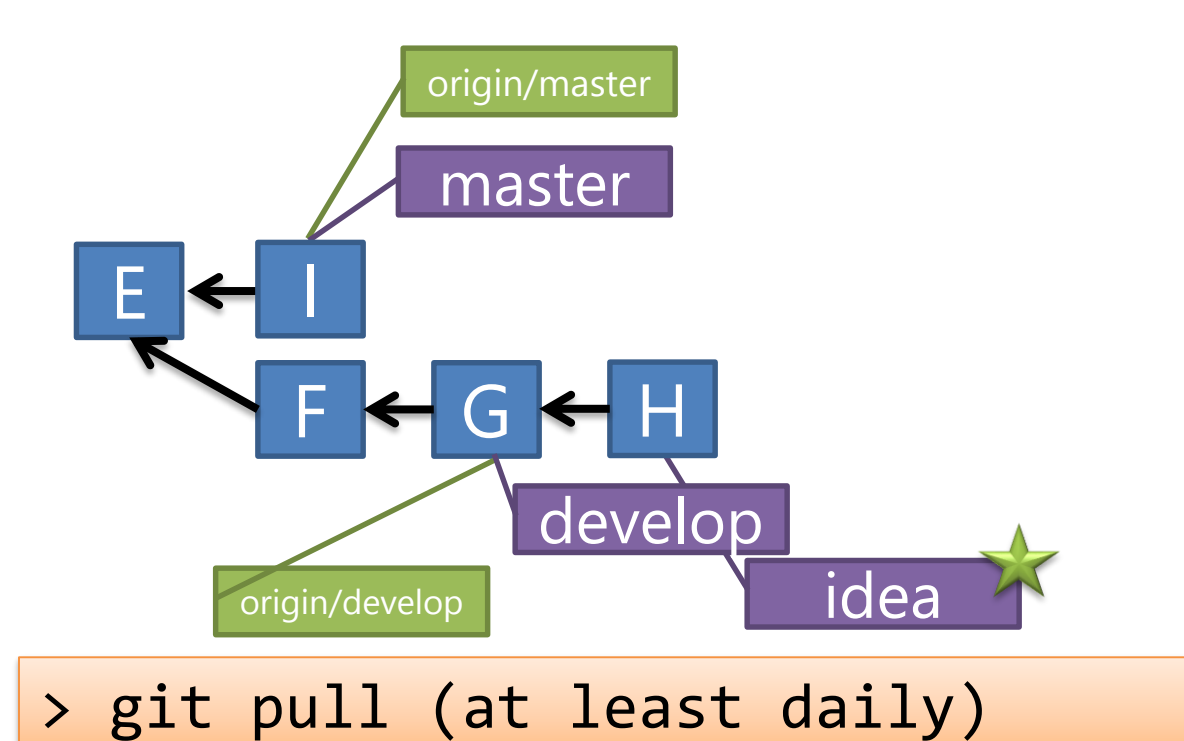

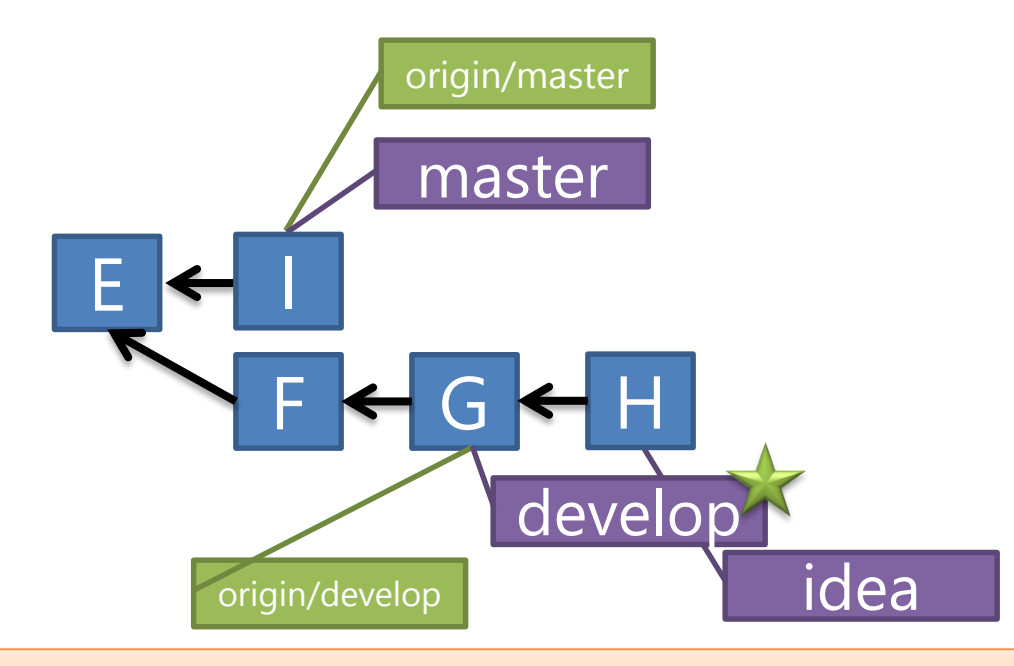

> git checkout develop

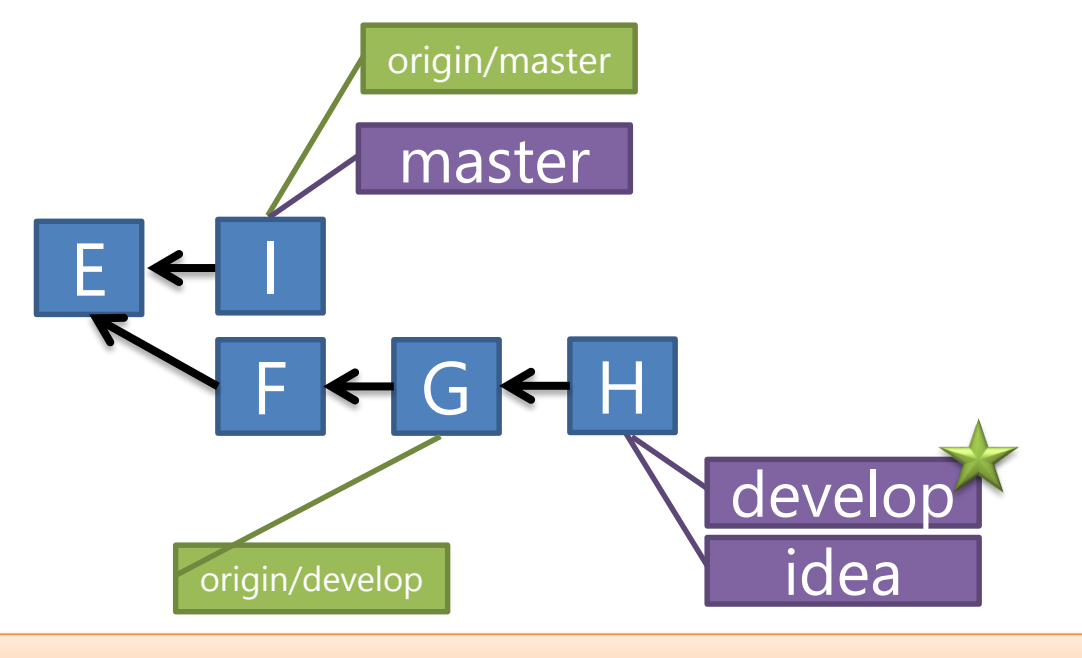

> git merge idea (fast forward merge)

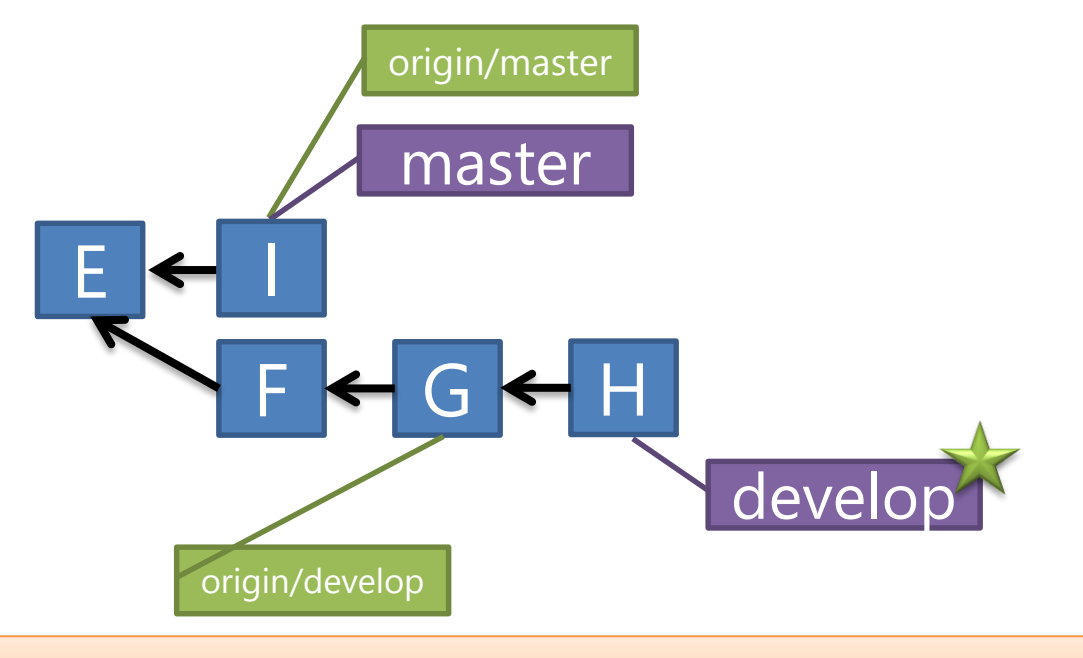

> git branch –d idea

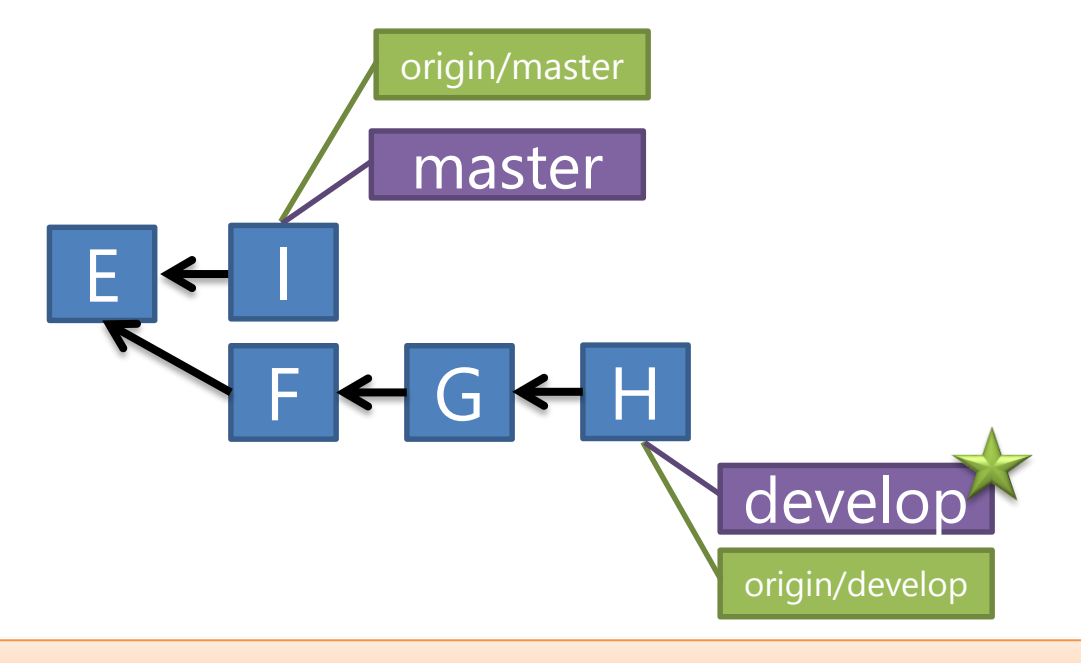

> git push origin develop

# Merge Flow vs. Rebase Flow

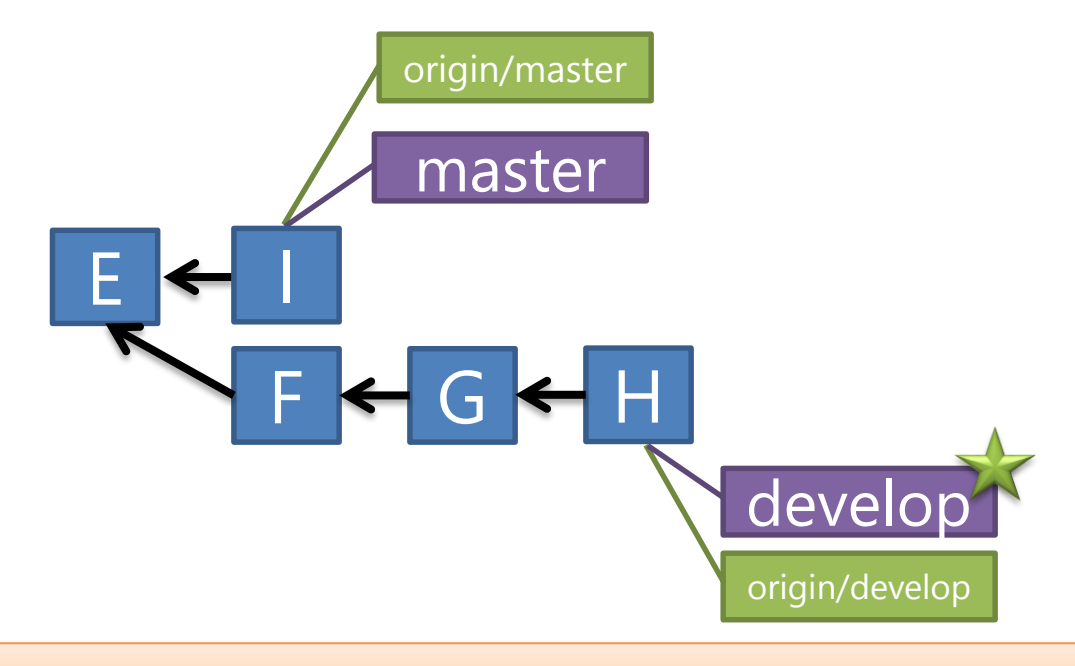

> git push origin develop

# Branches Illustrated – Merge Flow

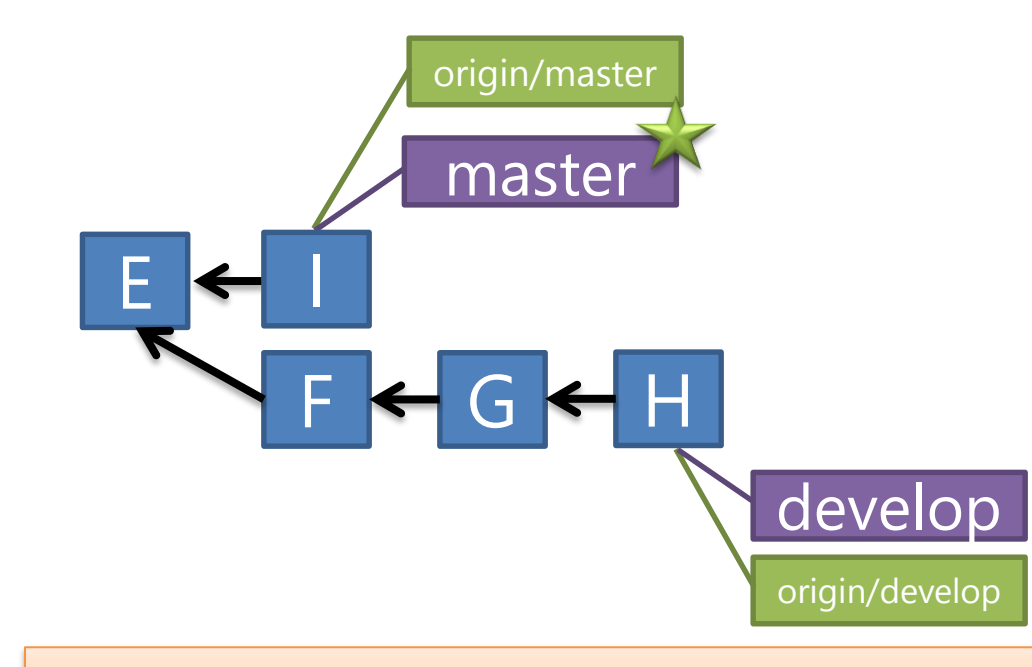

#### > git checkout master

# Branches Illustrated – Merge Flow

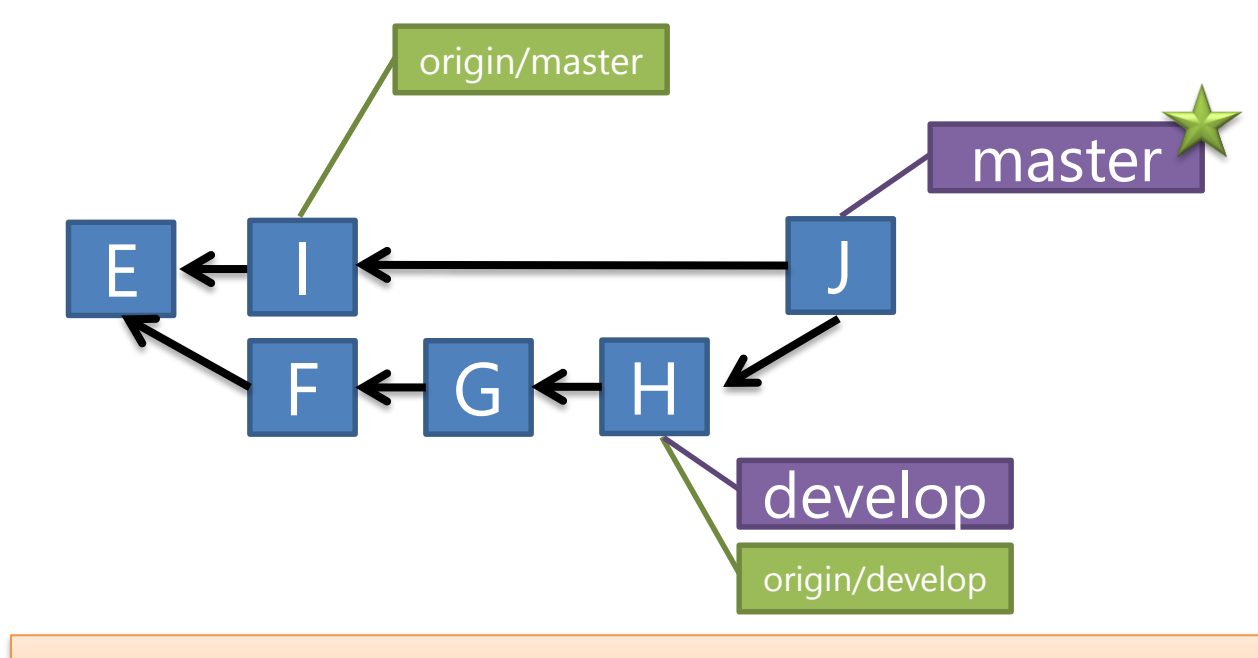

> git merge develop

# Branches Illustrated – Merge Flow

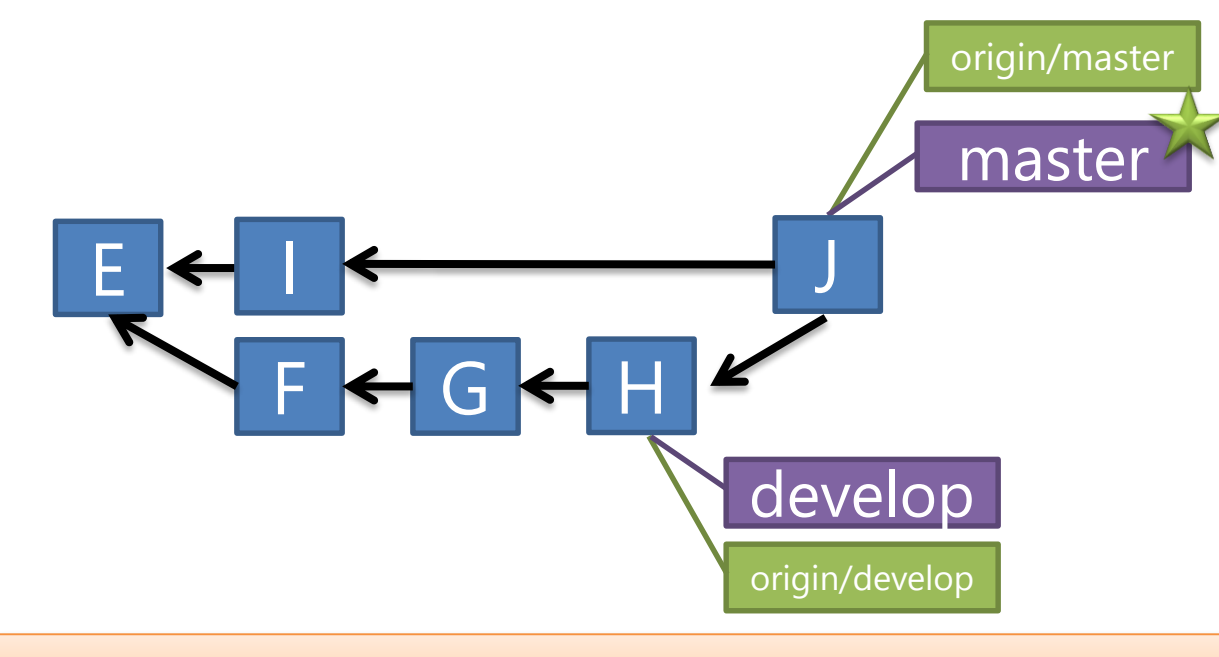

> git push origin

### Branches Illustrated – Rebase Flow

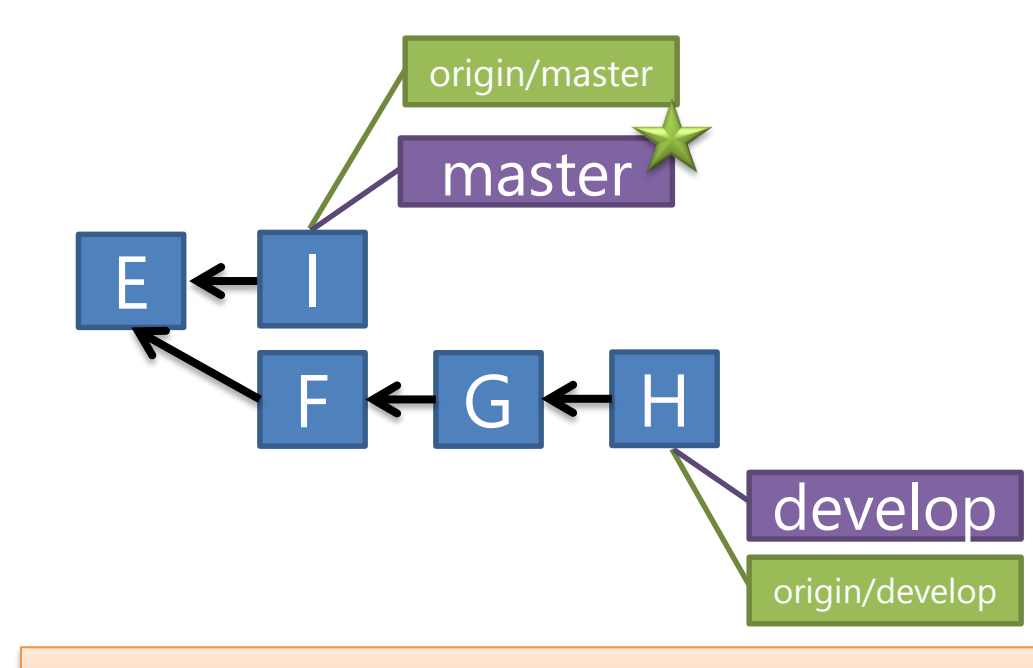

#### > git checkout master

## Branches Illustrated – Rebase Flow

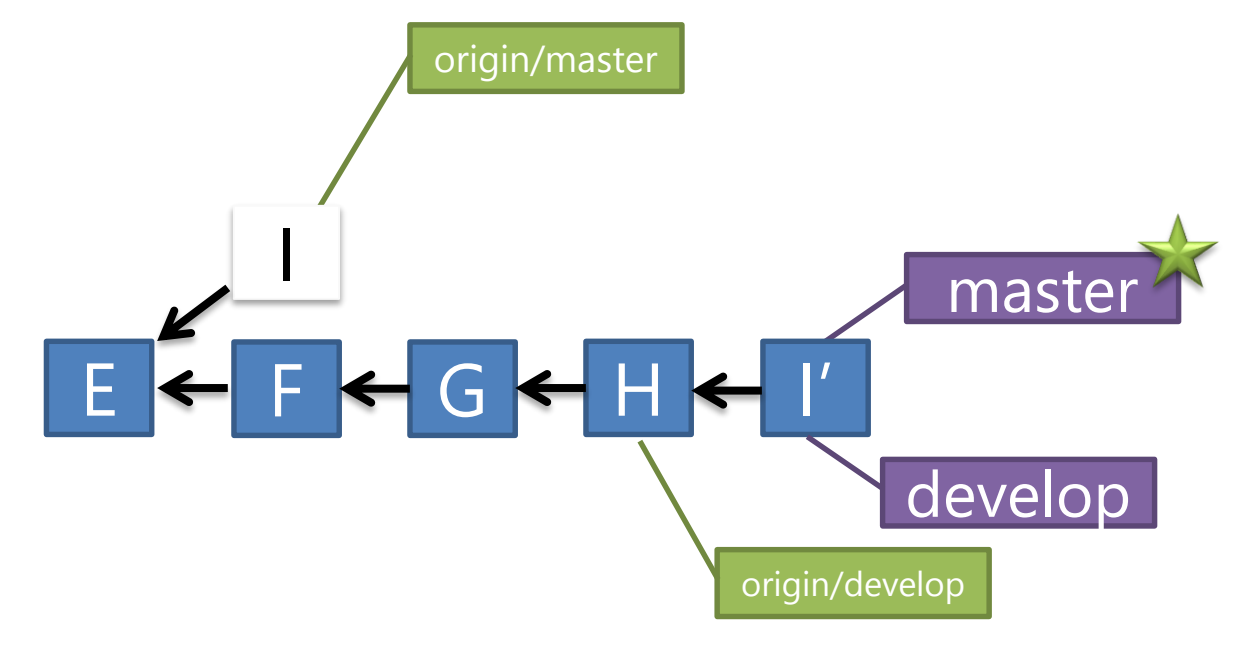

#### > git rebase develop

## Branches Illustrated – Rebase Flow

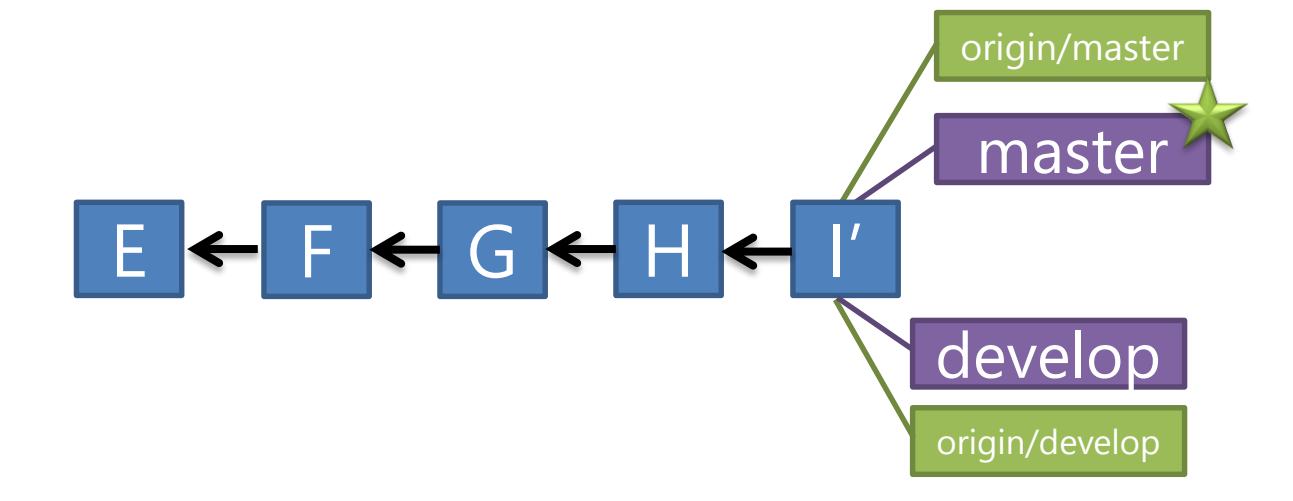

> git push origin

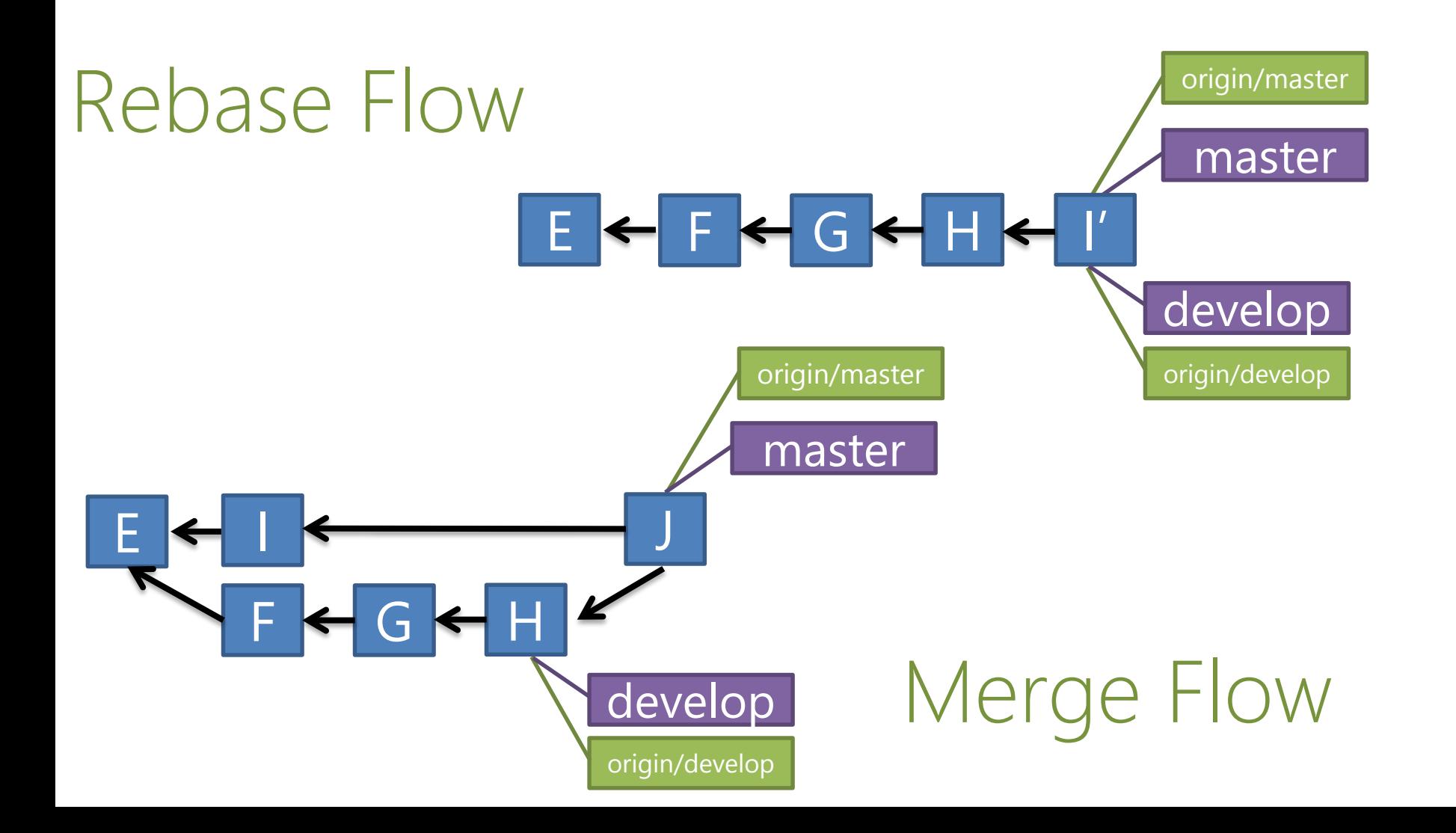

# Short vs. Long-Lived Branches

Great for multi-version work Follow same rules as Master

…use Story branches

Define your conventions What branches do you want to share? Branch per environment?

# Other very powerful tutorial

https://www.atlassian.com/git/tutorials/comparingworkflows/centralized-workflow